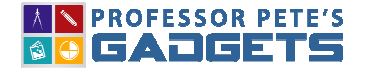

EASY PLACE VALUE

### Informal Counting Backwards from 99

Students should already be familiar with counting forwards to 99. This is a followup lesson.

### 1. Counting backwards with Unifix cubes

- This can be done as a small group activity or individually
- Put a Tens & Ones place value chart (attached) with Unifix cubes on the desk. Students will ideally have sticks of ten Unifix cubes of each shade (this is preferable to having 10 ones of varying shades all jumbled up on one ten stick). Tens Ones
- Start at 99 and have the students count hackwards with Unfix cubes. U When **the Face of PETE'S**  $\Box$ ∩ back from so we will have to get them from an ungroup  $\mathcal{L}$  $\Box$ Take a ten studies and remove on the state  $\mathsf{a}_i$ Ōŋ has ten in it so it so it so it so it so it so it so it so it so it so it so it so it so it so it so it so it s ones in the **PREVIEW** □ Contin Subscribe today for a whole year's access to ALL our **AN PROFESSOR PETE'S** worksheets and videos! 2. Countind Have the stund Already a subscriber? Log in to download the full version of this worksheet. • Select <del>Unifix cubes (open the resources option box</del>) • Hide the NAME box (close it by clicking on it) but keep open the NUMERAL box Click on the keypad  $99 > OK$

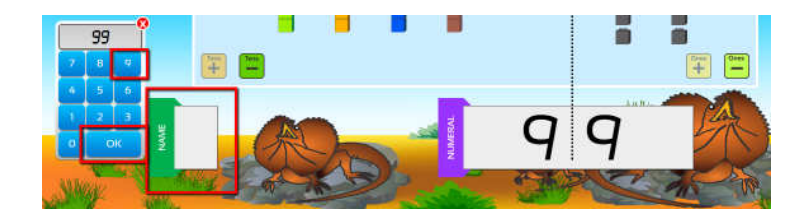

# Counting Backwards from 99

## • Count backwards starting at 99. There are two buttons on-screen where you can count backwards: in the Toolbox and in the Ones place.

**N** PROFESSOR PETE'S SO GADGETS

> Which "–" button you use depends on where you prefer to stand when counting so as not to obscure the screen for any student.

• When the number of Ones cubes reaches 0 and you take one more, then the cubes

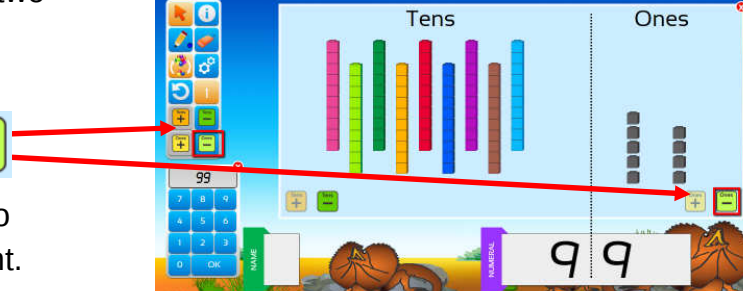

EASY PLACE VALUE

**EASY PLACE VALUE TO 99** 

animate to ungroup the ten, which then move into the Ones place before taking one away.

Continue counting. It is not necessary at this stage for students to be able to read the numbers

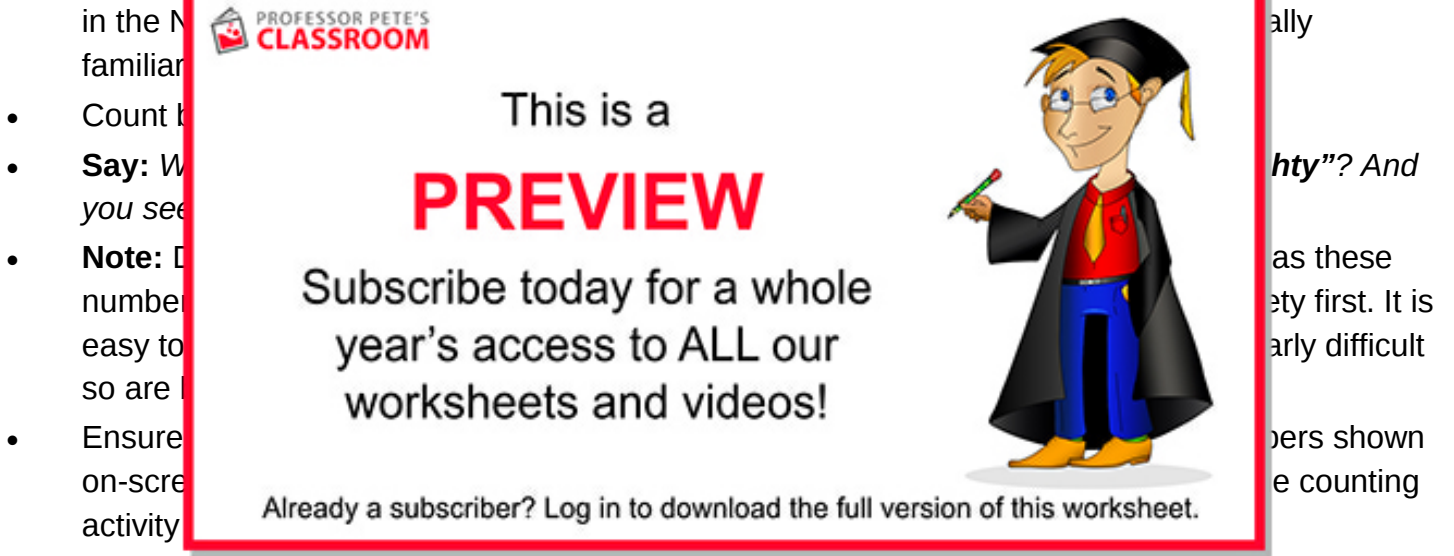

- Start counting backwards again from a selected number, like 78
- Actually reading the numeral on-screen is not essential but will be learned incidentally at this stage
- Vary the resources counted on-screen.: click the resources button in the toolbox and select a different resource

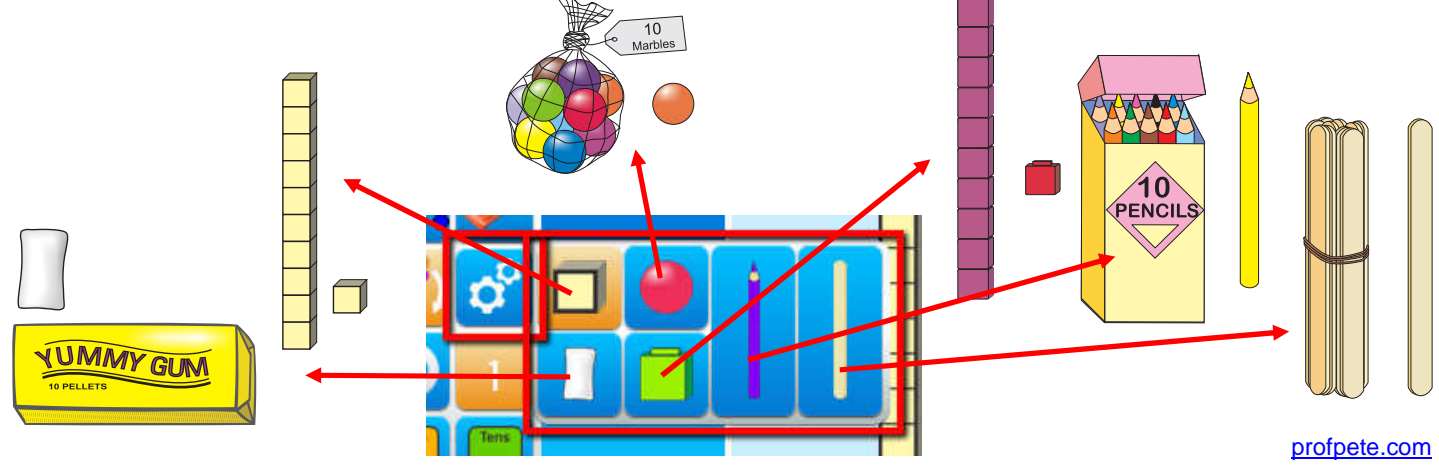

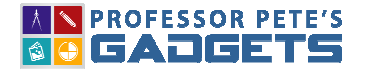

#### EASY PLACE VALUE

### Continue counting forwards and backwards

• This activity can done as a daily activity, as the on-screen Gadget does not require any set up or pack down time.

### Skip counting

- Once students understand what is happening with counting, then introduce skip counting.
- Skip counting is when students count in 2s or 5s (the most useful numbers for this purpose)
- Select the size of each "skip":

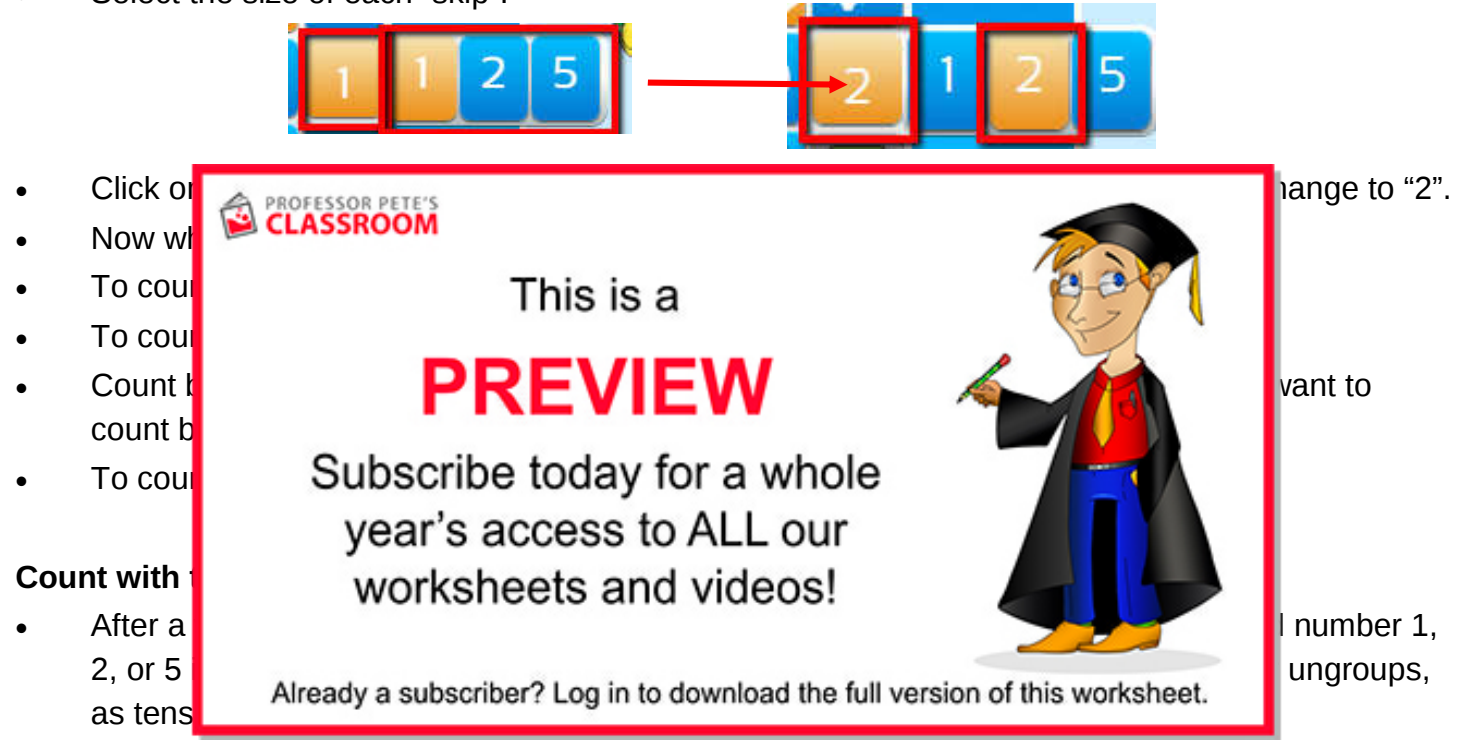

• Once this students are familiar with skip counting, it may be easier to count with the animation turned off. This allows for a more fluid experience with counting, without the interruption of the grouping animations.

Click the animation button to turn the animation off:

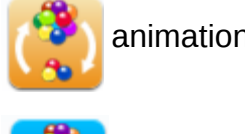

animation on

animation off